Oracle Database 10*g* R2 (10.2.0.5) on SUSE Linux Enterprise Server 11 SP1

( How to Install )

Arun Singh Novell Inc.

Novell.

# **Introduction**

Oracle Database 10g R2 (10.2.0.5) is certified for SUSE Linux Enterprise Server 11 Service Pack 1 (SLES11 and SLES11 SP1). This document is not a replacement of an official Oracle Installation manual but provided to help you to get Oracle Database installed on SLES11 SP1 with minimal efforts. Here, x86\_64 version of both Oracle Database and SUSE Linux Enterprise Server is used. Similar steps applies to other platforms (x86, ia64, etc.). If you encounter any problem or have general question, please post your query to Novell mailing list [suse-oracle@listx.novell.com](mailto:suse-oracle@suse.com).

Note: Information provided here will work for SUSE Linux Enterprise Desktop

# Required Software

# **Novell**

• SUSE Linux Enterprise Server 11 Service Pack 1 (http://www.novell.com/products/server/eval.html)

### **Oracle**

- Oracle Database 10g Release 2 (10.2.0.1) Enterprise Edition (http://www.oracle.com/technology/software/products/database/oracle10g/index.html)
- Oracle Database 10g Release 2 (10.2.0.5) Patch Set 4 for Linux

# Hardware Requirements

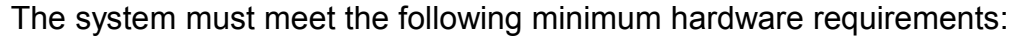

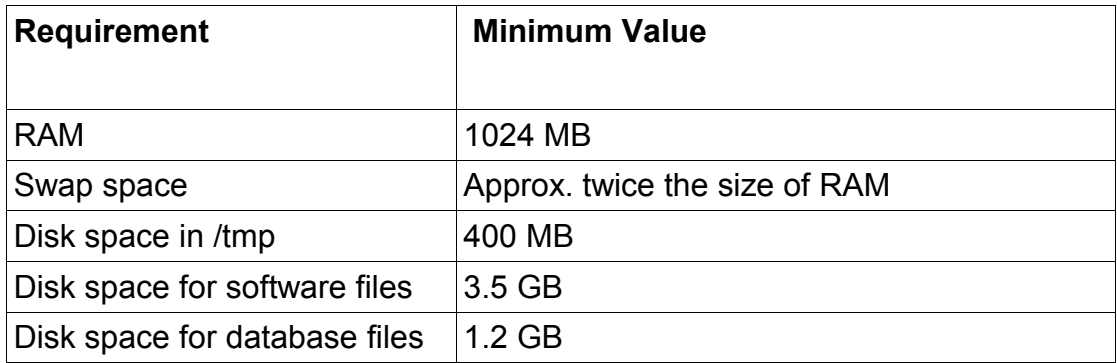

Installation Steps

### **1. Install SUSE Linux Operating System**

Follow the Installation instructions provided in the SLES11 SP1 install manual. SLES11 SP1 with default packages along with Oracle Server Base, and "C/C++ Compiler and Tools" is sufficient for Oracle Database 10g R2 installation. Oracle Server Base provides orarun package, which does most of the Oracle pre-install requirement i.e. setting kernel parameters, oracle user creation, etc.. Here is screen-shot from SLES11 SP1 (x86\_64) server.

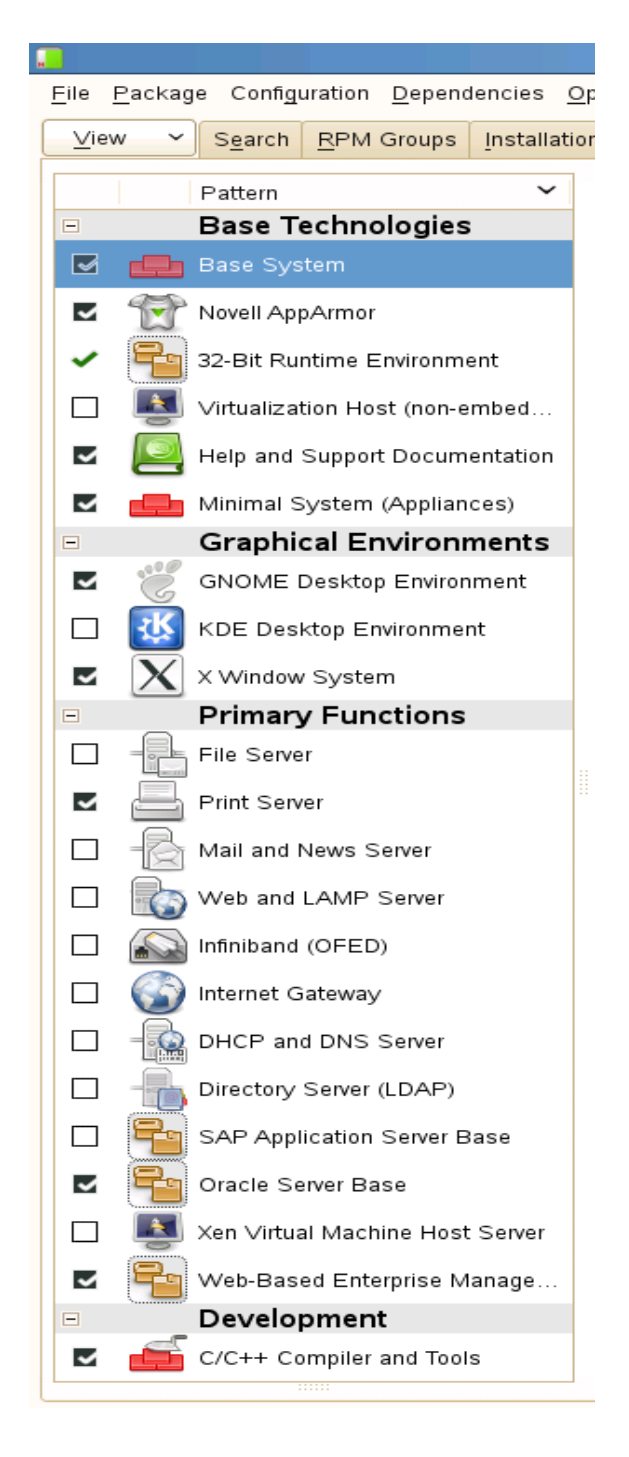

Check whether C/C++ compiler is installed using"gcc --version". If gcc is not installed, then use YaST setup tool to install "C/C++ Compiler and Tools".

**2. /etc/hosts -** Comment out 127.0.0.2 and put your server's Static IP address.

**# 127.0.0.2 sles11.novell.com sles11** 192.168.0.2 sles11.novell.com sles11

#### **3. Oracle Install prerequisites**

SUSE provides orarun packages to automate most of the Oracle pre-install task. Refer to Oracle installation document for complete list of prerequisites.

#### **orarun** :

1. If you have selected "Oracle Server Base" option at install time, orarun package is already installed on your server.

Note: For SUSE Linux Enterprise Desktop 11 get orarun from SLES11 SP1 DVD and install manually:

#rpm -ivh orarun-1.9-172.20.21.54.x86\_64.rpm

- 2. The account for oracle user is disabled. Please enable it by:
	- 1. Changing the shell for the "oracle" user from "/bin/false" to "/bin/bash", either by editing the "/etc/passwd" file.
	- 2. Set a new password for user "oracle" i.e. "/usr/bin/passwd oracle".

You can use SUSE setup tool YaST to accomplish above task.

/sbin/yast2 -> "security and Users" -> "Edit and create groups" (Select users tab and set "System Users" filter to see oracle user.)

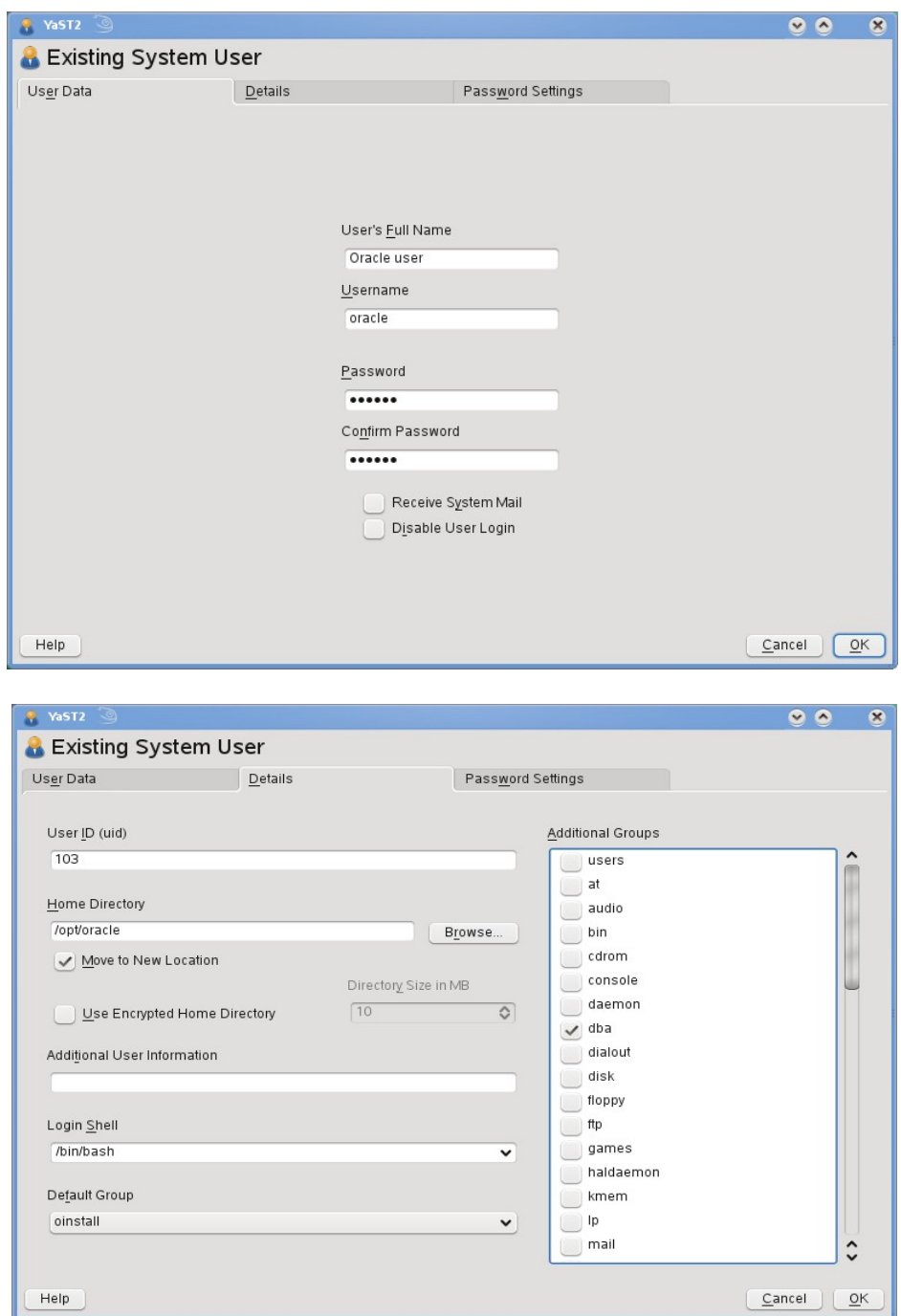

Following are the screen shots of "oracle" user properties:

- 3. Change Default Oracle environment set by orarun (If required)
	- 1. Change Oracle home directory by editing ORACLE\_HOME variable in "/etc/profile.d/oracle.sh" file.

**ORACLE\_HOME=\$ORACLE\_BASE/product/10gR2/db**

2. Default ORACLE SID set by orarun install is "orcl". Change it to your preferred name in "/etc/profile.d/oracle.sh" file.

Note: Oracle Installer will ask this database name and it should match to ORACLE\_SID to avoid any problem.

- 4. Run "/usr/sbin/rcoracle start " to set kernel parameters. Ignore ORACLE\_HOME not set message as this will get fixed once Oracle Database is installed.
- 5. Exit from current session and login as new "**oracle**" user. Following is a snap-shot verifying current user:

```
oracle@slesl1-spl:~> uname -a
Linux sles11-sp1 2.6.32.12-0.7-default #1 SMP 2010-05-20 11:14:20 +0200 x86_64 x
86 64 x86 64 GNU/Linux
oracle@sles11-sp1:~> id
uid=102(oracle) gid=103(oinstall) groups=103(oinstall), 104(dba)
oracle@sles11-sp1:~> cat /etc/SuSE-release
SUSE Linux Enterprise Server 11 (x86_64)
VERSION = 11PATCHLEVEL = 1oracle@sles11-sp1:~>
```
#### **4. Oracle 10g R2 Installation**

Get Oracle Database 10g R2 (10.2.0.1) Software from oracle web site depending on your platform  $(10201$  database  $\lim_{x \to 86} 64.\text{cpio.gz}$ ) and extract files:

#gunzip 10201 database linux x86 64.cpio.gz #cpio -idmv < 10201\_database\_linux\_x86\_64.cpio

- 1. Make sure you are logged in as "**oracle**" user.
- 2. Run Oracle Universal installer : ./runInstaller

You will get OS not supported error. This is due to the fact that Oracle 10gR2 was released before SLES11. To fix OS not supported error, apply any of the following fix:

Note: You may get libxcb java Warning, please ignore this.

1. Modify "database/install/oraparam.ini" file to add support for SUSE Linux 11. Also modify database/stage/prereq/db/refhost.xml to update OPERATING\_SYSTEM from 9 to 11.

```
a) After modification oraparam.ini file will look like:<br>|oracle@sles11:~/SW/database> grep SuSE install/oraparam.ini
 Linux=redhat-3, SuSE-9, SuSE-10, SuSE-11, redhat-4, UnitedLinux-1.0, asianux-1, asianux-2
  [Linux-SuSE-9-optional]
 oracle@sles11:~/SW/database>
```
b) After modification refhost.xml will look like:

```
<OPERATING SYSTEM>
 <VERSION VALUE="11"/>
 <ARCHITECTURE VALUE="x86"/>
 <NAME VALUE="Linux"/>
 <VENDOR VALUE="SuSE"/>
```
- 2. You can skip step #1 (or if you are installing from read only media), by using "**-ignoreSysPrereqs**" install option to bypass prerequisites checks.
	- i.e. ./runInstaller -ignoreSysPrereqs

Installation will walk you through with self explanatory instructions. Here are screen-shots from simple Oracle Database 10gR2 Installation:

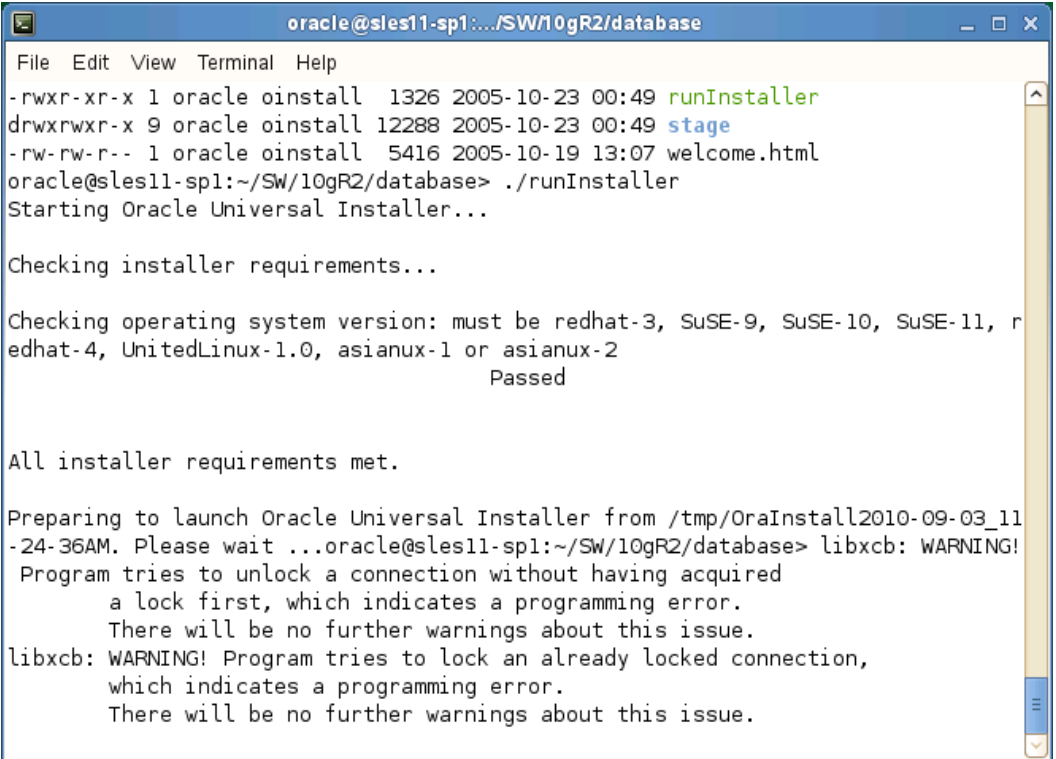

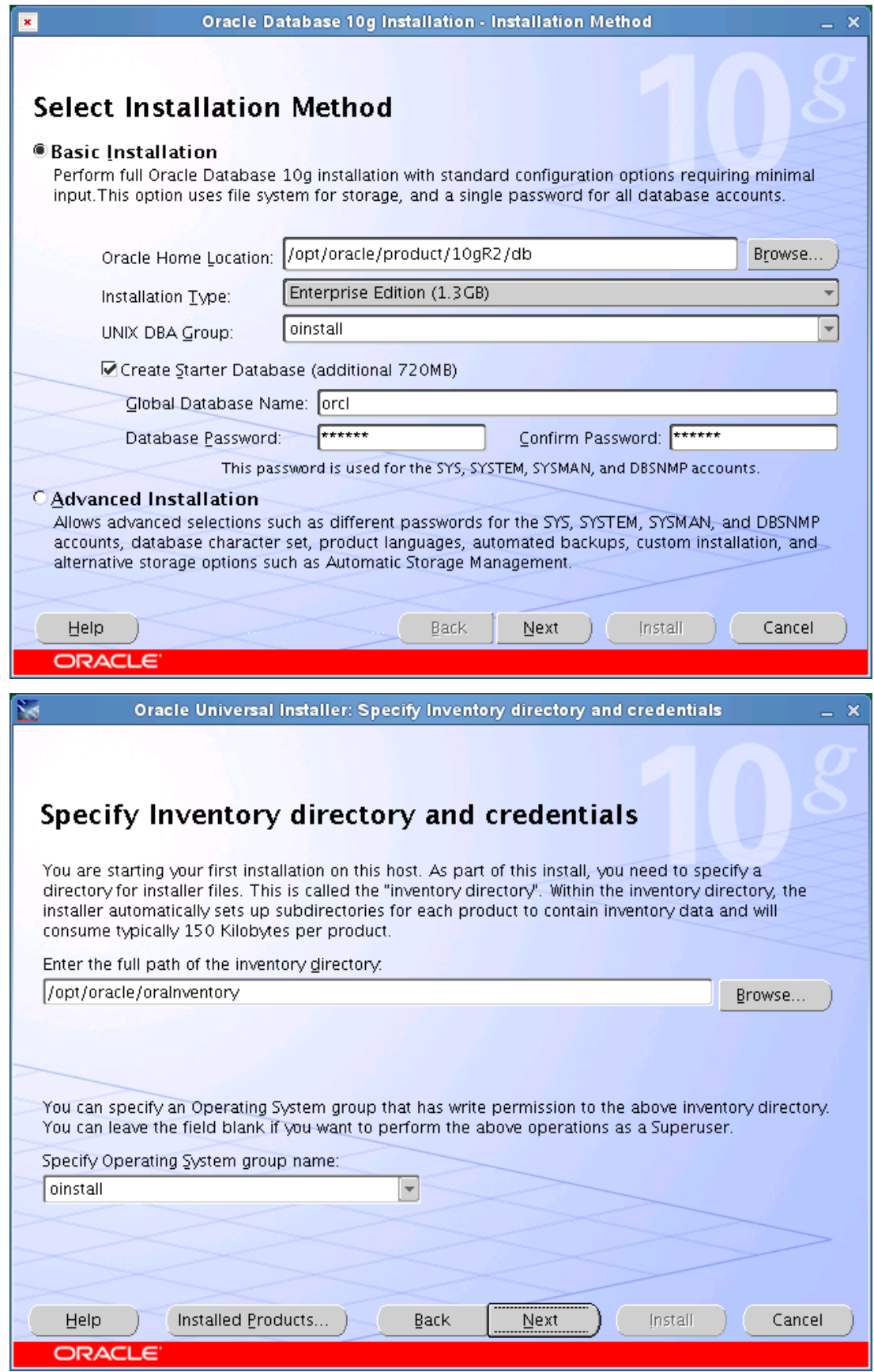

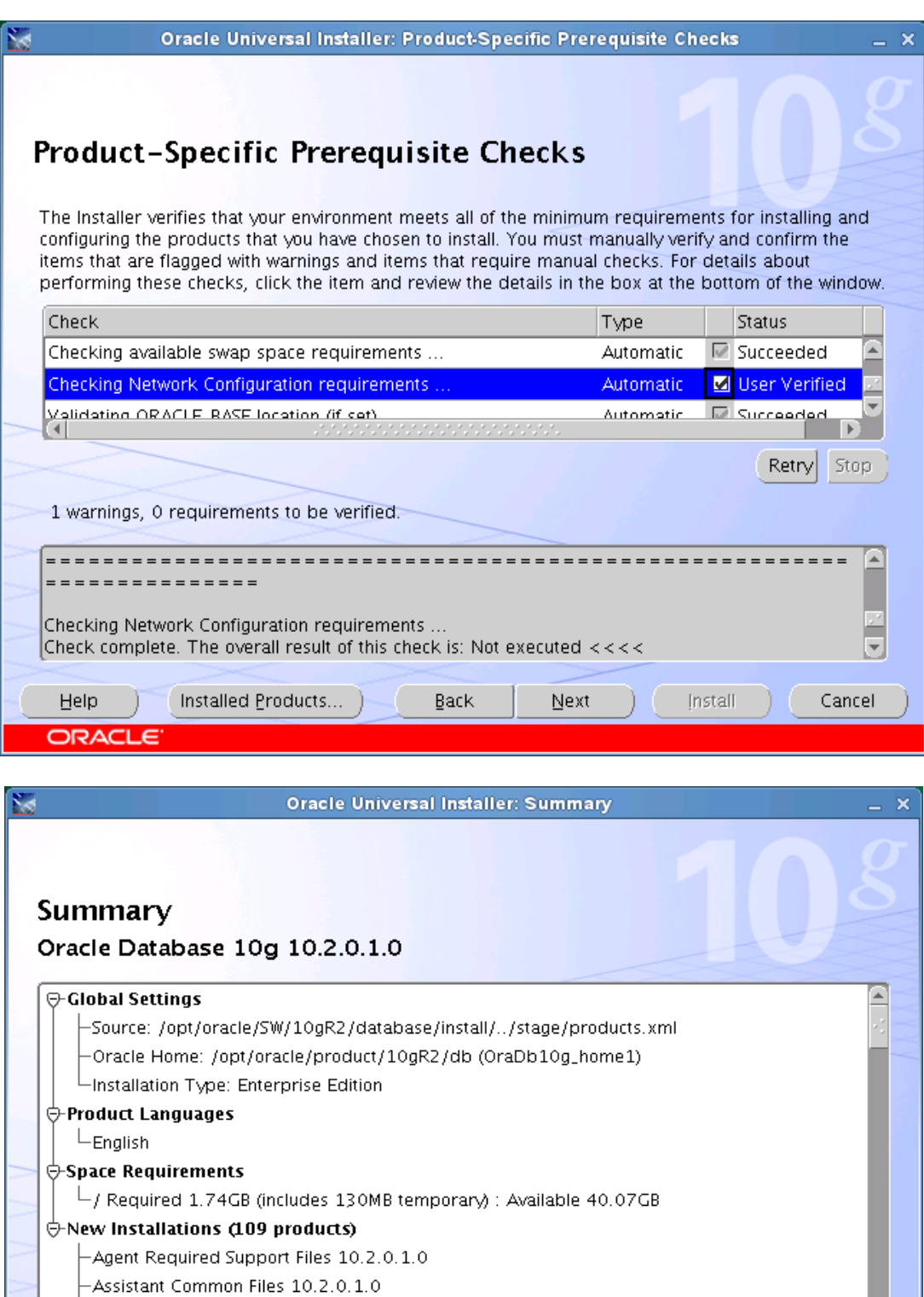

 $\mathsf{Back}$ 

 $N$ ext

 $\mathcal{A}$ 

⊡

 $Cancel$ 

---------------<br>|nstall

 $-B$ ali Share 1.1.18.0.0

 $Heip$ 

ORACLE

 $\overline{\phantom{1}}$ -Buildtools Common Files 10.2.0.1.0 -Character Set Migration Utility 10.2.0.1.0

**Installed Products...** )

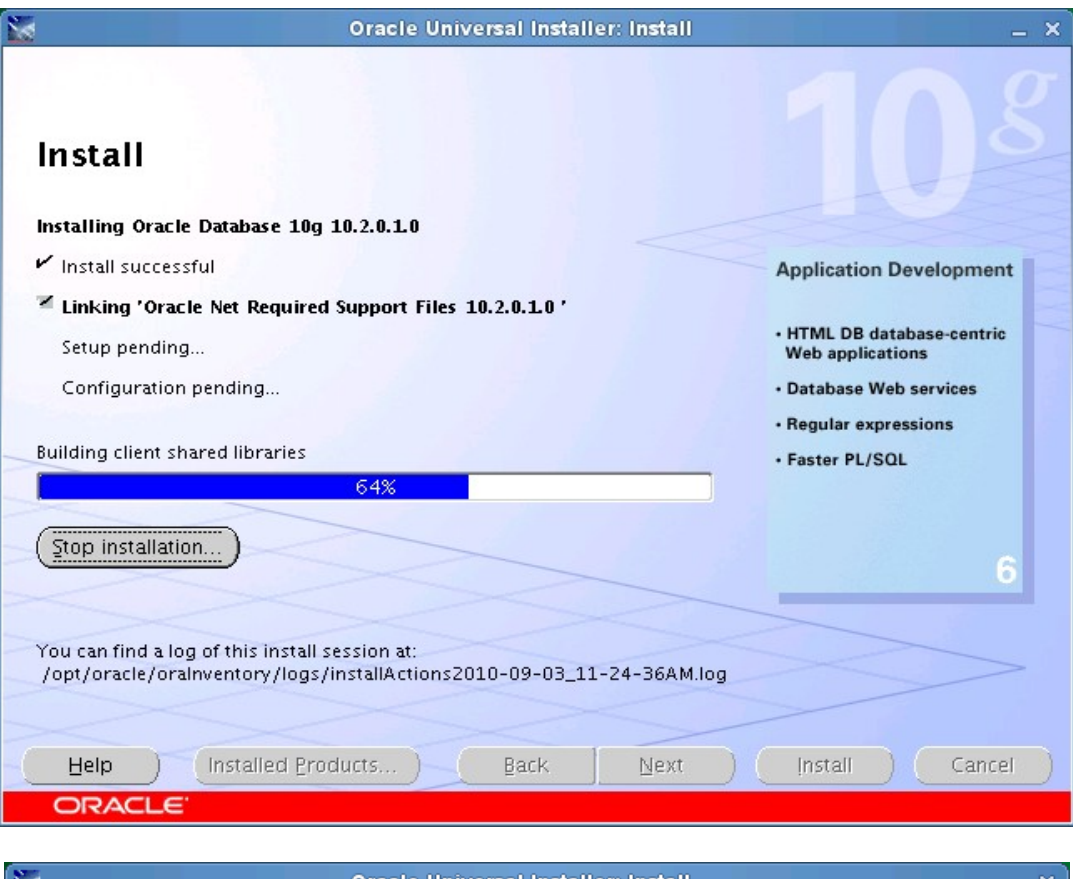

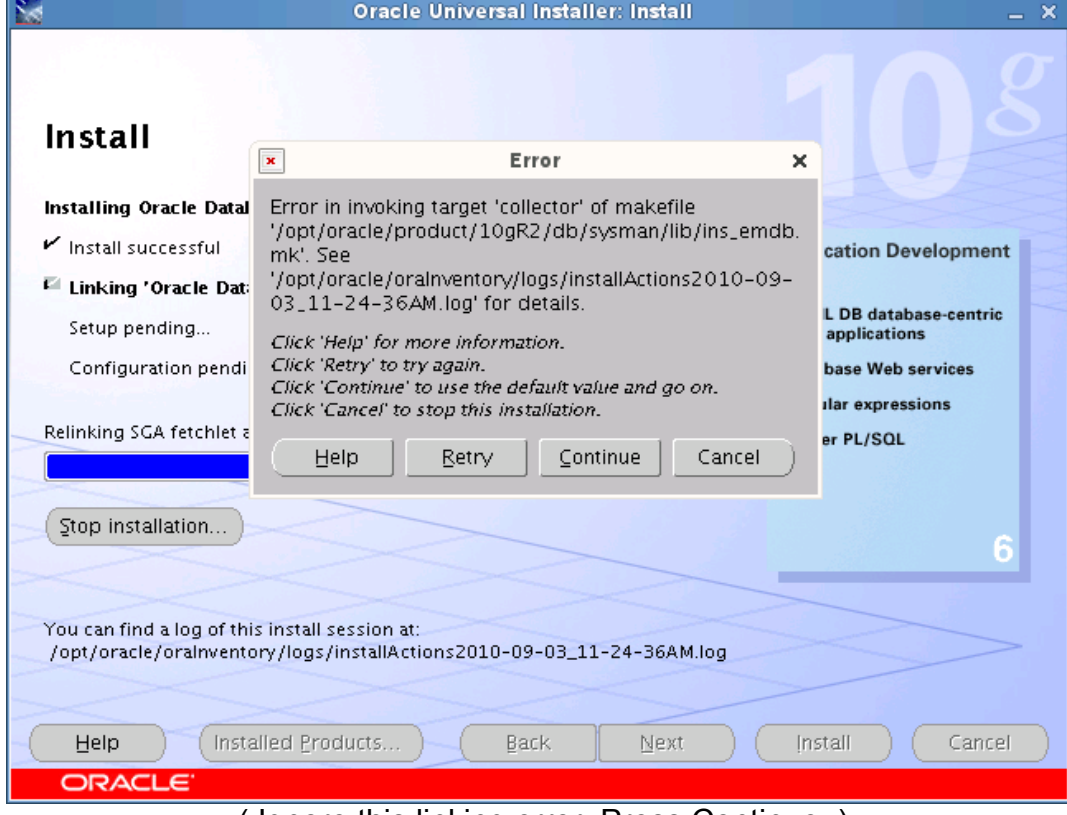

( Ignore this linking error. Press Continue. )

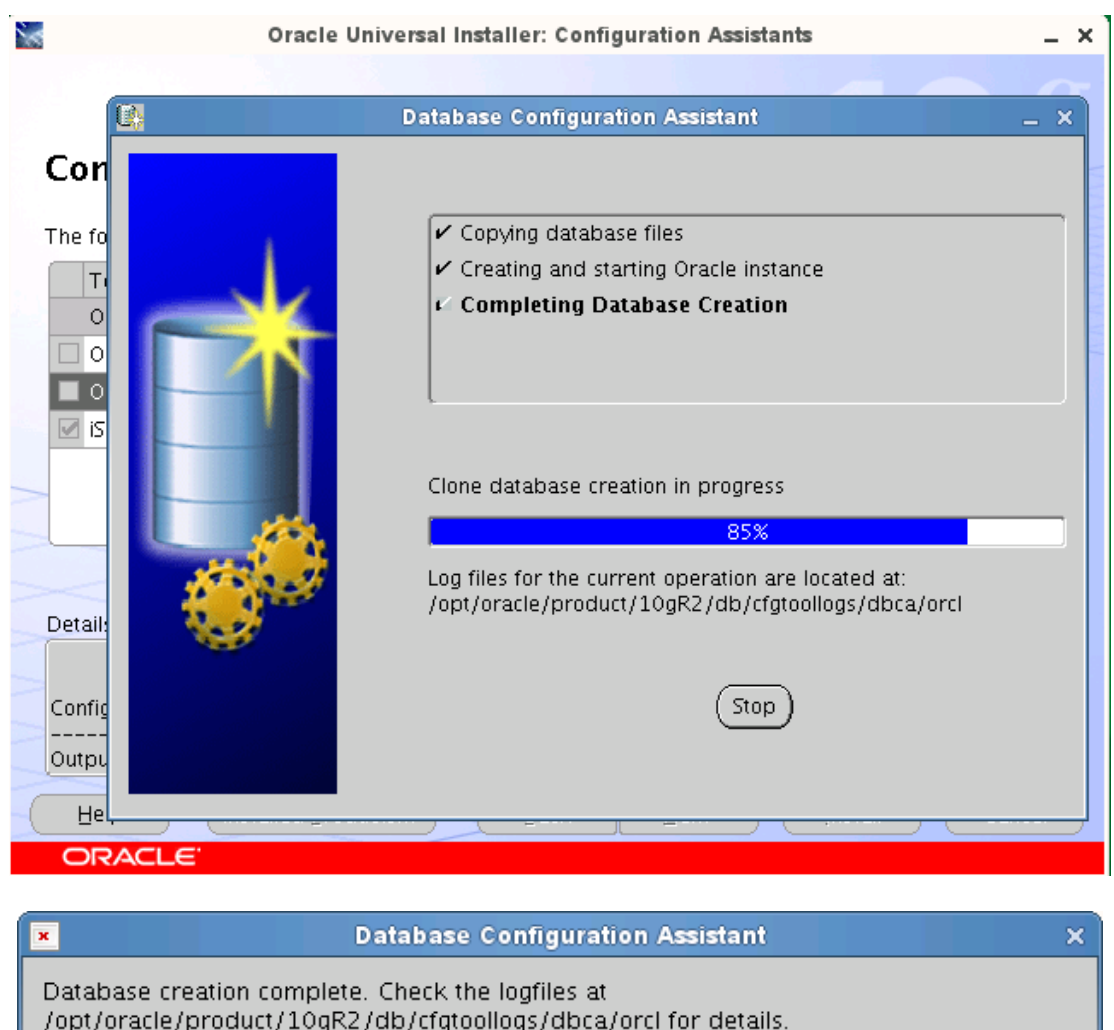

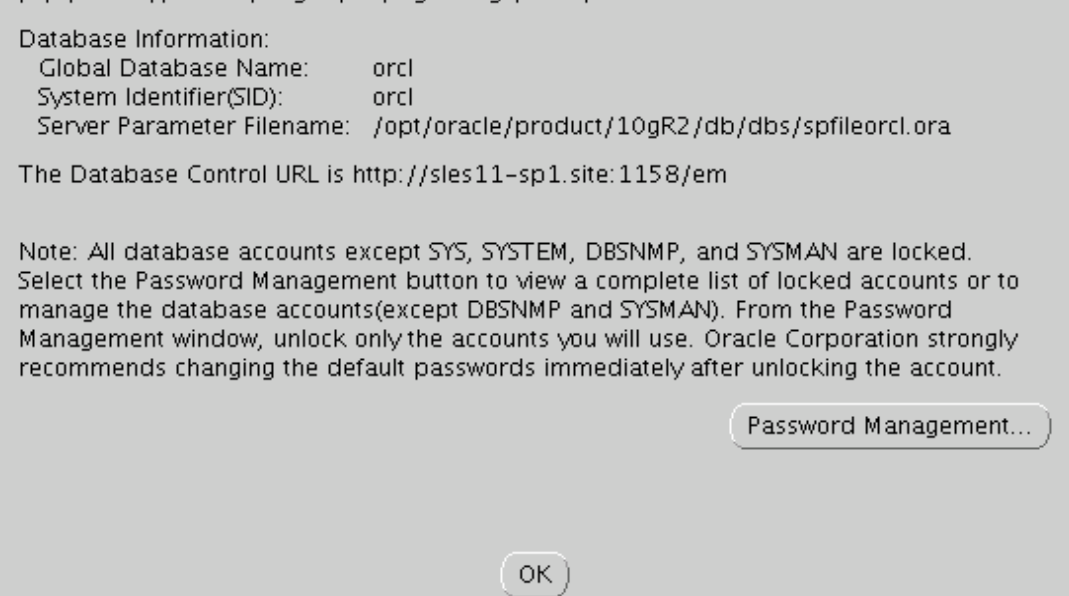

( Press OK to continue)

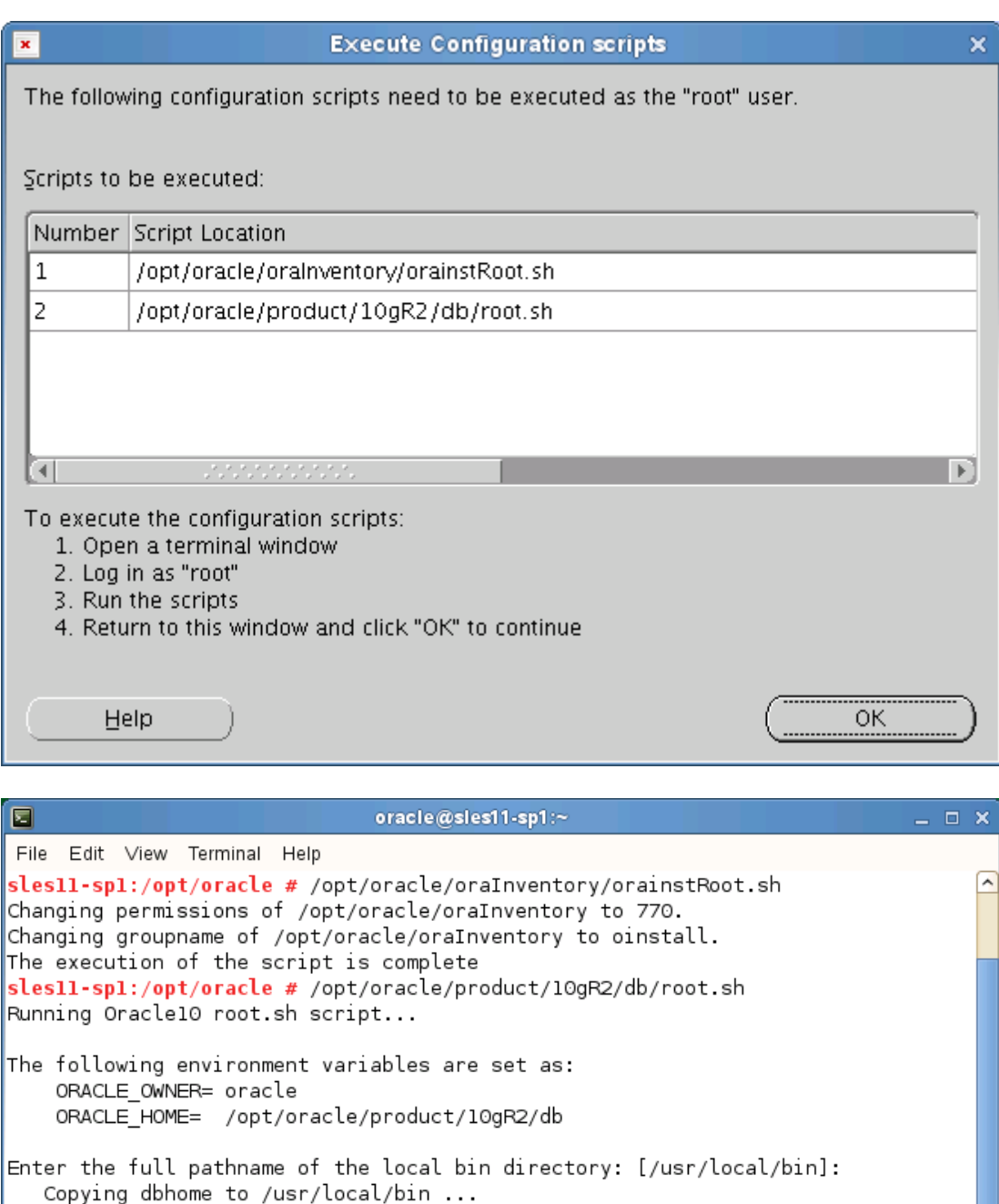

Copying oraenv to /usr/local/bin ... Copying coraenv to /usr/local/bin ...

Creating /etc/oratab file... Entries will be added to the /etc/oratab file as needed by Database Configuration Assistant when a database is created Finished running generic part of root sh script. Now product-specific root actions will be performed. sles11-sp1:/opt/oracle #

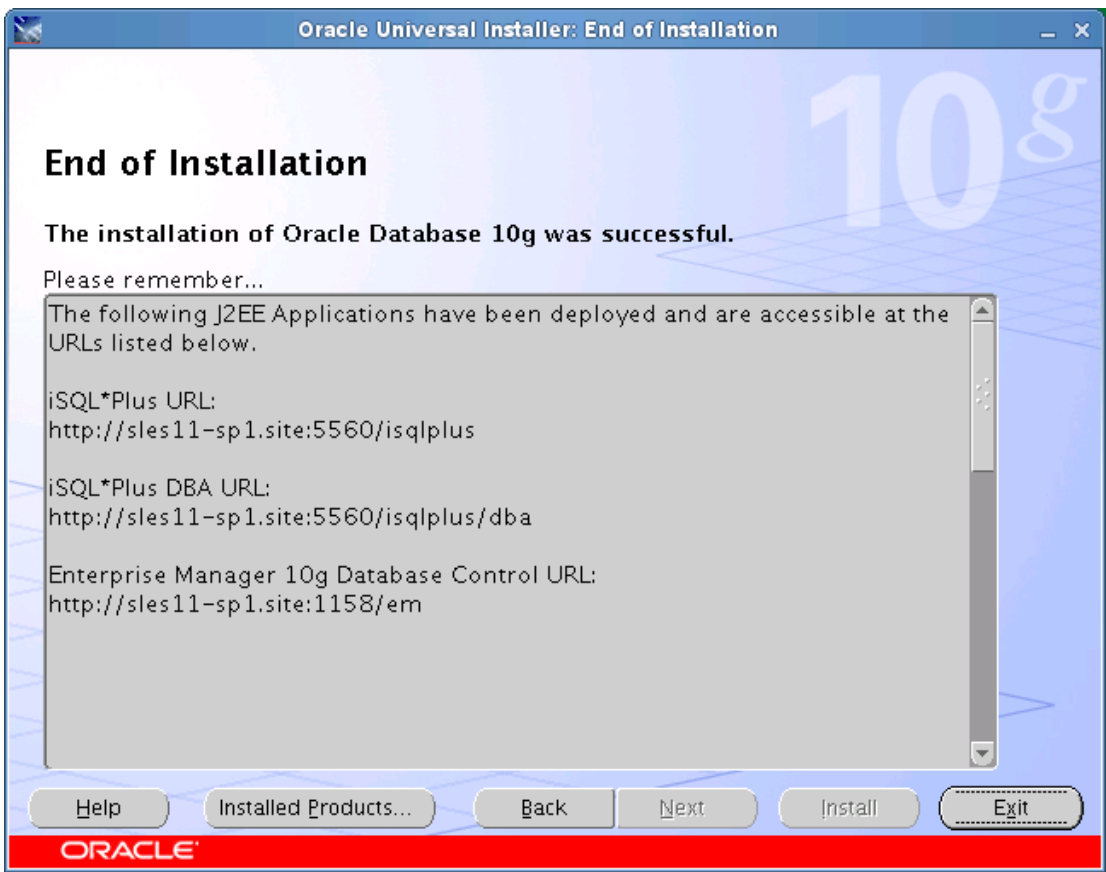

(Press Exit to complete the installation.)

### **5. Un-Installing incomplete Installation (Clean-up)**

Oracle Installer will give you an option to remove installed product but sometimes your installation is not complete and you would like to restart the clean installation. Here are some quick and dirty steps to clean-up your system:

- 1. Remove /usr/local/bin/{coraenv, dbhome, oraenv}
- 2. Remove /etc/oratab, /etc/oraInst.loc, and /etc/oracle directory
- 3. Remove all files created by Oracle installer in /opt/oracle (Install Directory) i.e. Directory /opt/oracle/{product, admin, oradata, oraInventory}

#### **6. Oracle Database Start at boot time**

Set parameter START\_ORACLE\_DB="yes" in "/etc/sysconfig/oracle" file. You can edit file "/etc/sysconfig/oracle" manually or use YaST setup tool to change oracle specific parameters.

"/sbin/yast2->System->/etc/sysconfig Editor ->Productivity->Databases"

Edit /etc/oratab entry corresponding to your database to "Y".

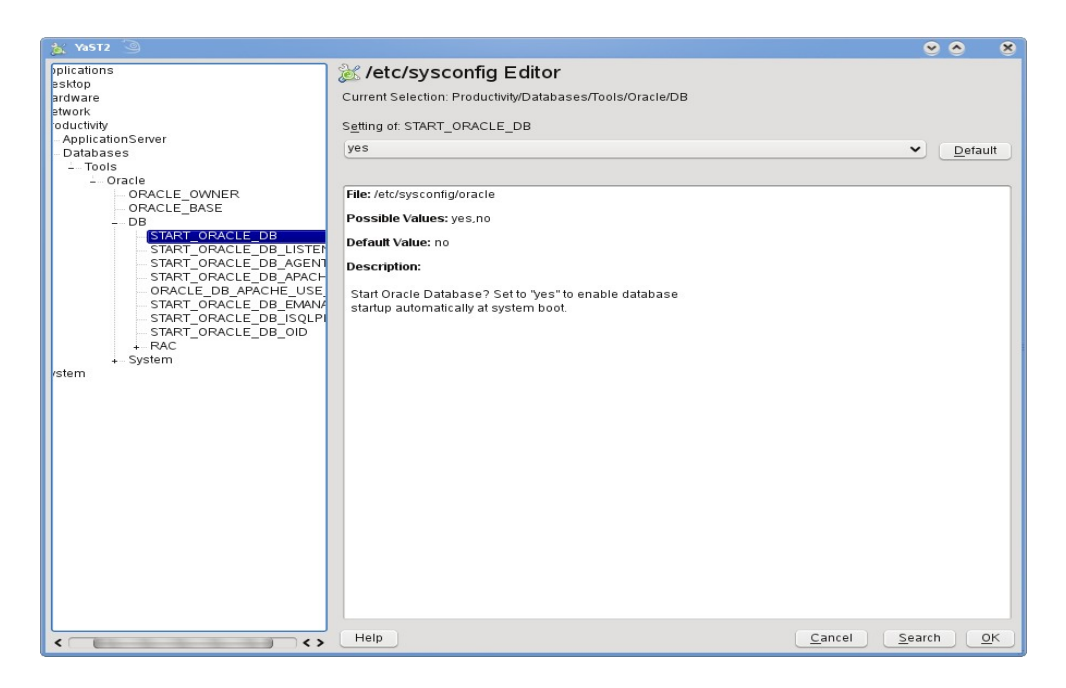

Edit dbstart, dbshut and dbhome scripts to reflect correct location for ORATAB entry. i.e ORATAB=/etc/oratab

#### **7. Oracle Enterprise Manager**

1. Start Enterprise Manager services, if is not running: "emctl start dbconsole"

**Note:** If you want to start dbconsole services at boot-time, then set Listener (START\_ORACLE\_DB\_LISTENER) and Enterprise Manager parameter (START\_ORACLE\_DB\_EMANAGER) in /etc/sysconfig/oracle to yes.

2. Use Enterprise Manager web interface [\(http://localhost:1158/em\)](http://localhost:1158/em) to perform routine database administration and performance tuning tasks.

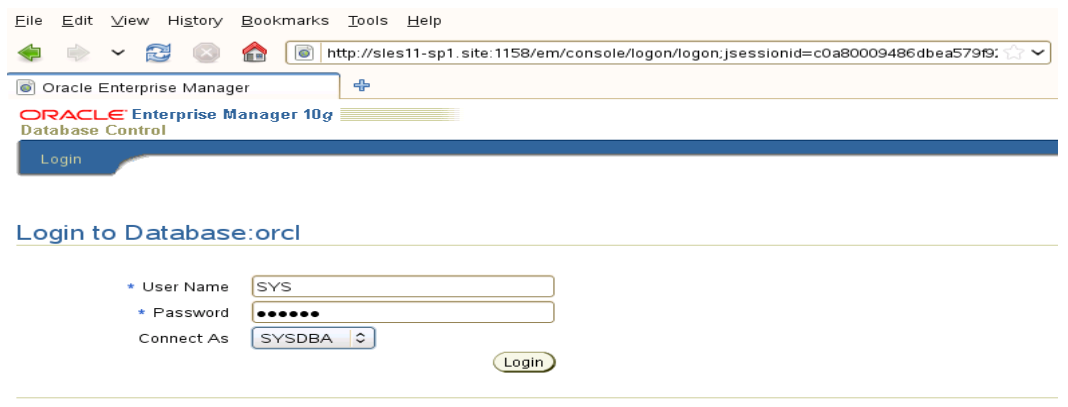

Copyright @1996, 2005, Oracle. All rights reserved

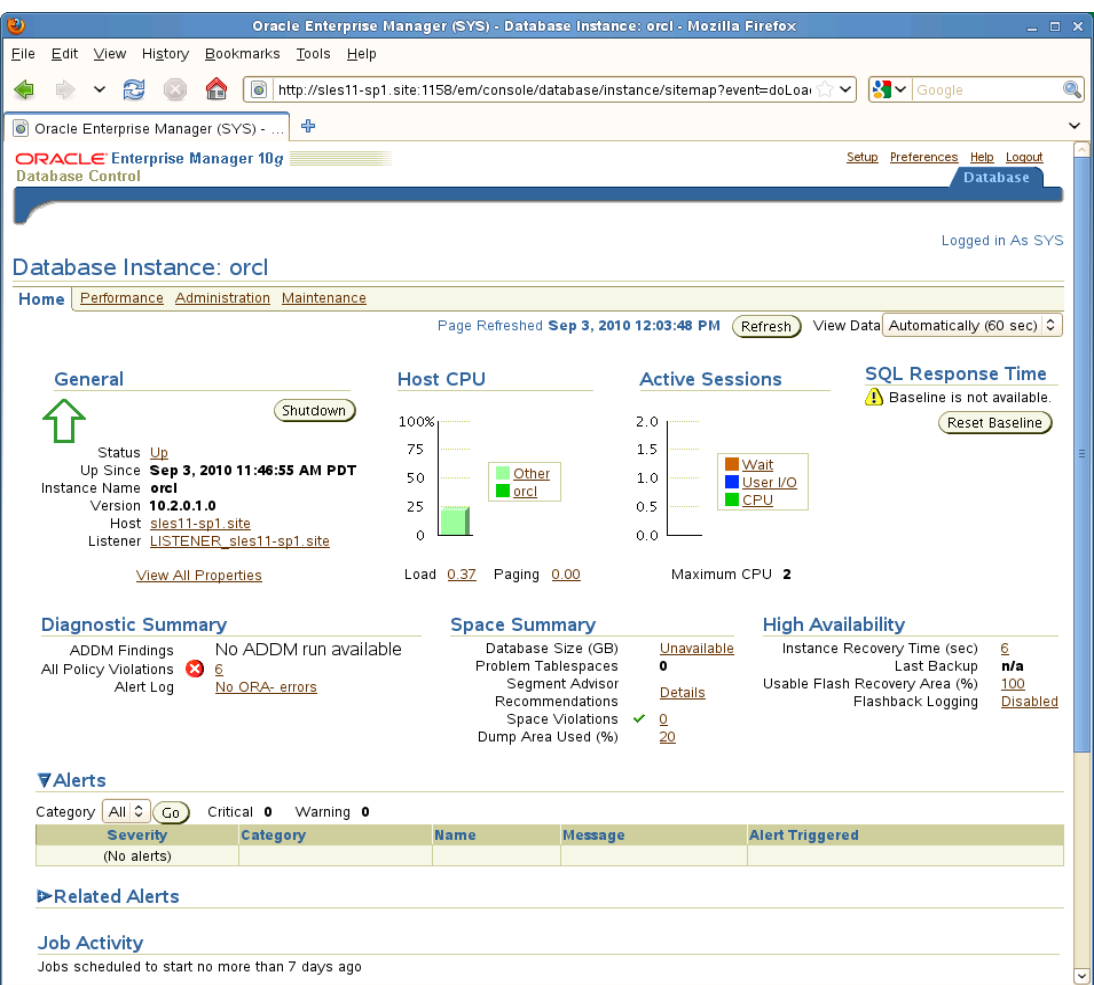

### **8. sqlplus: Startup and Shutdown of the Oracle10g Database (Manual)**

From diagnostic point of view it is very important to check sqlplus is functioning properly. If not then your installation is having problems.

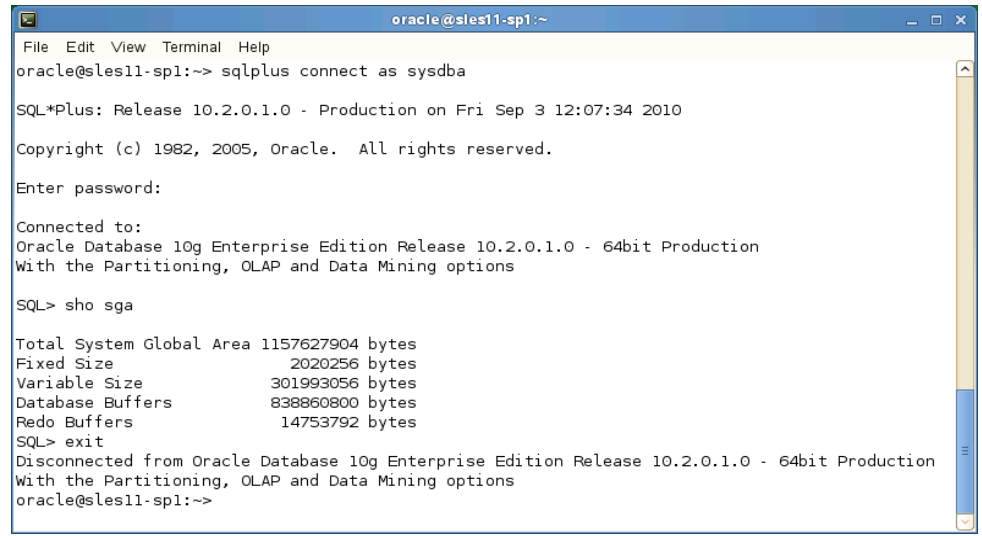

- 1. To startup the database: sles10\$ sqlplus /nolog SQL> connect / as sysdba SQL> startup
- 2. To shutdown the database: sles10\$ sqlplus /nolog SQL> connect / as sysdba SQL> shutdown

**Note:** "/" connects you to the schema owned by SYS with the privilege SYSDBA.

### **9. Async I/O : Enable by Default**

Unlike previous releases, AIO is enable by default. You can disable/enable using init.ora parameter (filesystemio\_options).

#### **10. 10gR2 patch 10.2.0.5**

Download the 10205 (or latest) patch set from Oracle Metalink (p8202632\_10205\_Linux-x86-64.zip) and install. You need Oracle support contract to get this patch set. You will be fine without this patch but for production server, install 10205.

- 1. Make sure you are logged in as "**oracle**" user.
- 2. #unzip p8202632\_10205\_Linux-x86-64.zip
- 3. Read README.html included with this patch & follow direction..
- 4. cd Disk1 and run Oracle Universal Installer: ./runInstaller -ignoreSysPrereqs

### **History:**

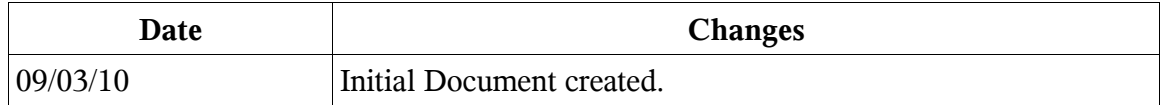

# **Enjoy!**